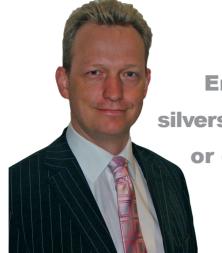

Email questions to silversurfing@bc-group.co.uk or call 01369 706656

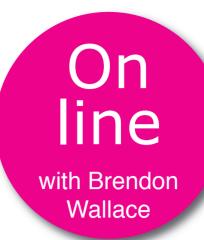

I sometimes struggle to see the image of the cursor on screen because it is so faint. Is it possible to make it darker and bigger?

Yes. Go to the Start Menu and click Control Panel. If it says 'Pick a category', click 'Switch to Classic view'. Now double click the mouse icon and when a box comes up, click the 'Pointers' tab. Under 'scheme' select 'Windows Black (extra large) (system scheme)'. Click OK.

Can you tell me how to open Window Media Video files from emails. A computer message tells me I do not have 'file association'.

The easiest way is probably to save one of the WMV files to the desktop. Then go to its icon, right click it and select 'Open With'. Click 'Choose program' and select 'Windows Media Player' from the list. Check the box 'Always use the selected program to open this kind of file' and then click OK.

I seem to have picked up a virus that

is sending emails to everyone in my address book. The emails lead to a link which is presumably malicious. How can I get rid of it?

Change your email password and run a full system scan with malwarebytes. It will also sort out other problems. Find out more at www.malwarebytes.org

Every time I use my computer an annoying pop-up message appears warning me that KBD.EXE has 'encountered a problem and needs to close'. It seems to have no impact on what I'm doing and I simply click it off. However, is there any way I can prevent it appearing?

KBD.EXE is a program which runs multimedia keys on a standard keyboard. Most people never need to use them, so if you want to disable the message click the Start Menu, then click Run... and type **msconfig**. Press Return and you will see 'system configuration utility' come up. Click the 'startup' tab and you will probably see KBD.EXE in the list of items. Remove

the checkbox from the left hand side of the item and click OK.

When my wife enters her password and tries to open her emails a message appears on Internet Explorer saying there is a problem with 'Stack overflow at line 47' and blocks her access. How can she move the log-jam?

Her best bet is to reset Internet Explorer. She can do this by going to the Tools Menu and clicking Internet Options. Then click the Advanced Tab followed by Reset, then click Reset again to confirm. Shut down Internet Explorer, start it up again and see if access to her emails is restored.

I have accidentally removed the calculator from the Windows Vista gadgets sidebar – how do I put it back please?

Press the + sign on the gadget bar and select the calculator from the list. This will also work for any gadget you wish to add.

## **GADGETS**

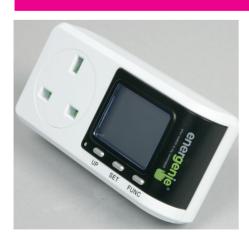

The Appliance Power Meter (left) measures energy use and can calculate running costs of household appliances, giving users an opportunity to reduce bills and cut carbon emissions, it's claimed. It costs £10.99 inc p&p. The radio controlled sockets (right) can be switched on and off using the remote control. They are ideal for appliances plugged into hard-to-reach power points. From £9.99. More at www.energenie4u.co.uk

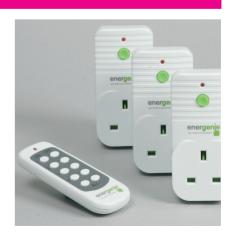